## 令和 6 年度

大阪府保育士等キャリアアップ研修

# オンラインミーティング研修

受講の手引き

一般財団法人 保健福祉振興財団 関西支部

〒550-0003 大阪市西区京町堀 1-6-2-5F TEL 06-6940-6117 FAX 06-6940-6119 [https://hokenfukushi.or.jp](https://hokenfukushi.or.jp/)

- 1.オンラインミーティング研修受講にあたって
	- ( 1 )事前準備のお願い
		- 1 )インターネットに接続できる端末(パソコン・WEB カメラ・マイク)をご準備くだ さい。
		- 2 )受講時等に発生するインターネットの通信料は、受講者のご負担となります。通信 制限のない環境(Wi-Fi 等)をご準備ください。
	- ( 2 )受講時の禁止事項

研修受講に際し、以下に該当する行為は禁止とします。システム管理者により、受講者の 受講状況などを厳正に管理しております。万が一、不正が認められた場合は、受講を中止 させていただく場合があります。また、悪質な不正の場合は監督官庁等に報告することが あります。

- 1 )受講に関連してコンピュータウィルス等の有害なプログラムを使用もしくは提供する 行為
- 2)研修中に他の作業を行う等の行為
- 3 )コンテンツを録画・録音する行為
- 4 )受講したコンテンツの内容を、受講者本人以外の第三者へ漏えいする行為
- 5 )カメラをオフにする
- 6) 離席(カメラから見えない位置に移動する) ※やむを得ず離席する場合は、必ず事務局へお伝えください。
- 7 )通信環境により累計 30 分以上離脱した場合
- 8) 居眠り等、研修に参加する意識が低いと認められる行為
- ( 3 )研修に向けてのご案内

配布している講義資料を使用します。お手元に講義資料をご準備の上ご受講ください。 (※e ラーニング研修 12 時間で使用した資料を含む。)

2.連絡先

一般財団法人 保健福祉振興財団 関西支部 〒550-0003 大阪市西区京町堀 1-6-2-5F TEL : 06-6940-6117 FAX : 06-6940-6119 URL:https://kensyu.hokenfukushi.or.jp/ MAIL: kansai\_info@hokenfukushi.or.jp <営業時間:平日 午前 9 時 00 分~午後 5 時 30 分>

### **演習(Zoom) 受講の手順**

#### 1.Zoom アプリのインストール

- ※スマートフォン等による(Zoom)受講の手順は当財団ホームページに掲載しています。 常に最新の Zoom アプリをインストールしてご利用ください。
- ( <sup>1</sup> )アドレスバーに「 zoom.us/download 」と入力し、ダウンロードセンターが

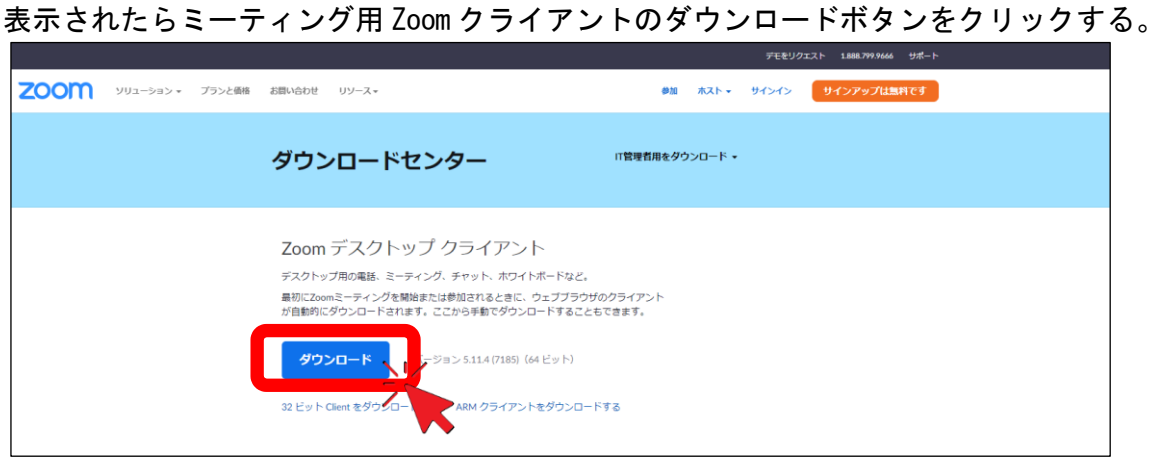

(2) 画面ページ左下に表示されたダウンロードファイルをダブルクリックし、実行する。

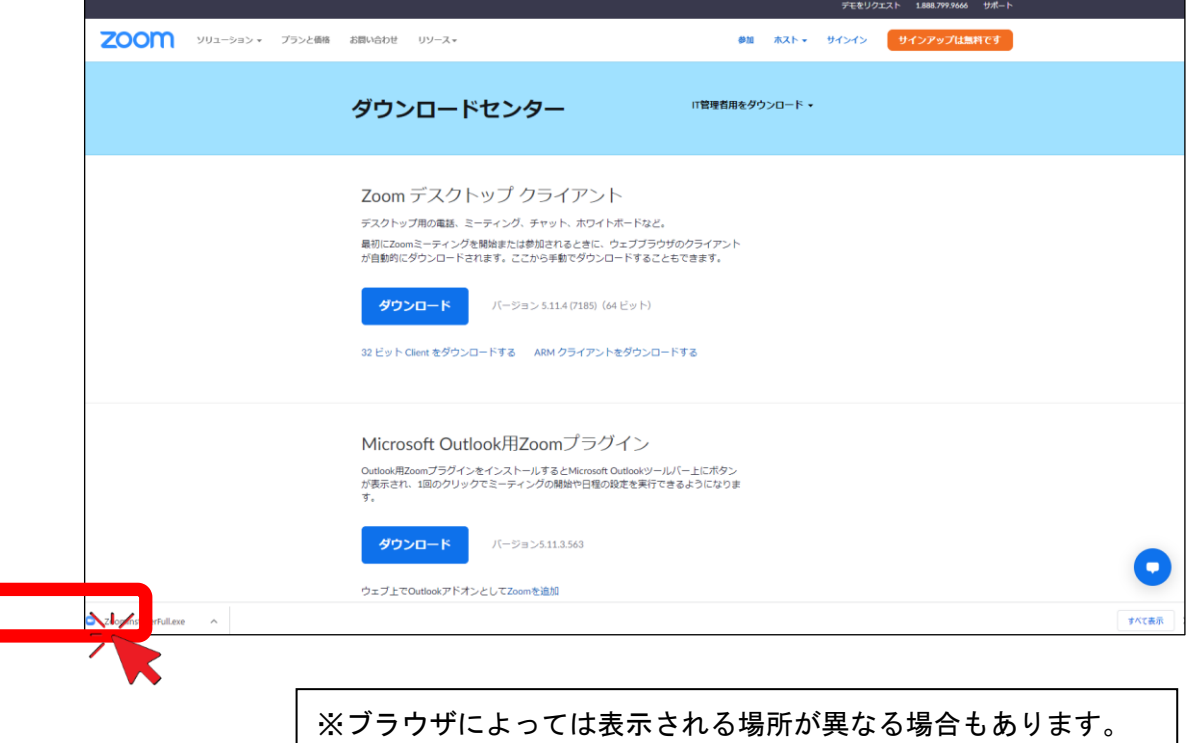

( 3 )ダウンロードが完了すると下記画面が表示されるので、確認ができたら準備完了。

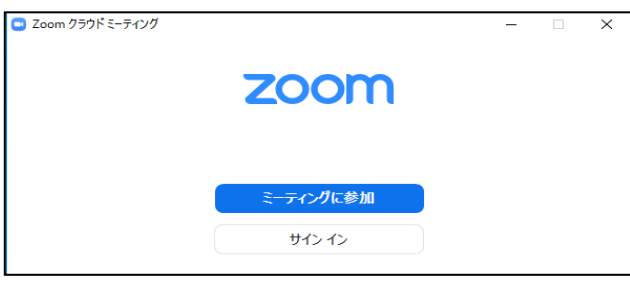

#### 2. Zoom 入室方法 ※接続テスト時と演習当日のみ入室してください。

- ( 1 )WEB カメラ(PC 内蔵可)、イヤホンまたはスピーカー、マイクの接続を確認する。
- (2)Zoom アイコンをクリックし、アプリを開き、「ミーティングに参加」をクリックする。

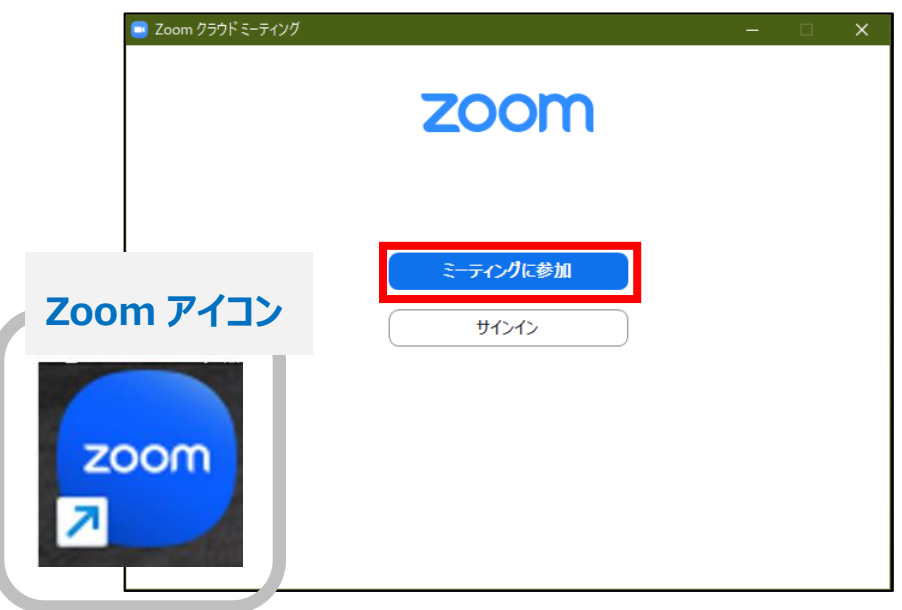

( 3 )①ミーティング ID、②名前、を入力後③「参加」ボタンをクリックする。 次に④ミーティングパスコードを入力、⑤「ミーティングに参加する」ボタンを押し Zoom 接続完了。

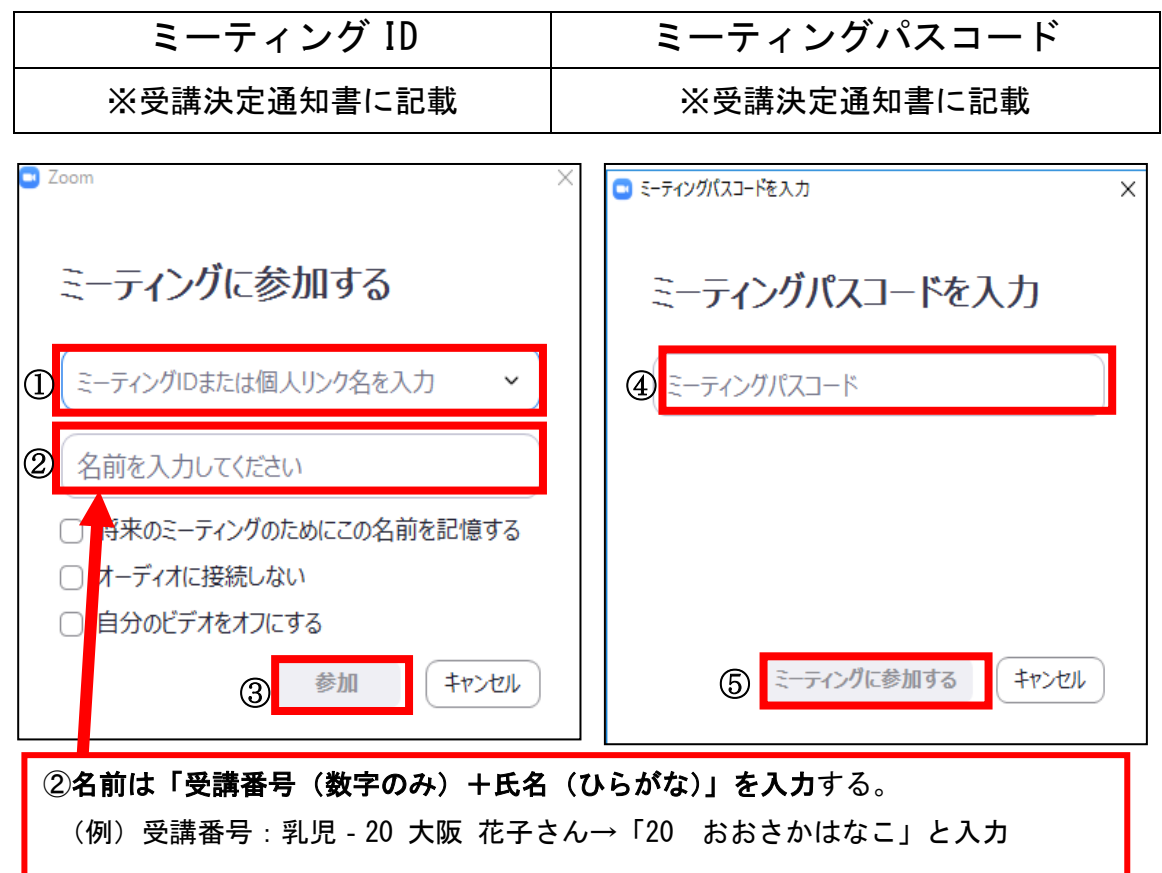

#### 3. Zoom 使用方法

(1) ビデオの ON、OFF、ミュート (マイク)の ON、OFF 入室後は、ビデオ ON/ミュート(マイク) ON の状態で待機する。 ※事務局(ホスト)の指示により、ミュート(マイク)を ON または OFF に操作する。

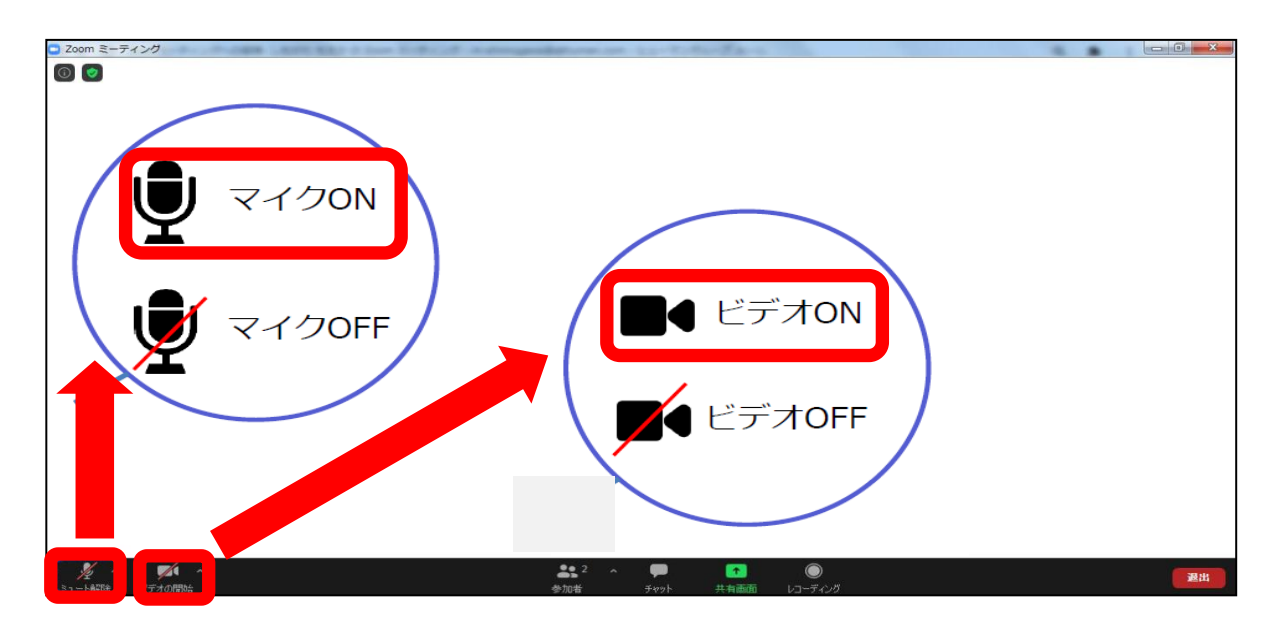

(2)画面表示『スピーカービュー』 / 『ギャラリービュー』 の切り替え 講義中 メインルームは、講師がデータの共有等を行うため、原則『スピーカービュー』 に設定する。 グループワーク中 ブレイクアウトルーム(グループごとの部屋)では、メンバー の表情が見えるように『ギャラリービュー』に設定する。

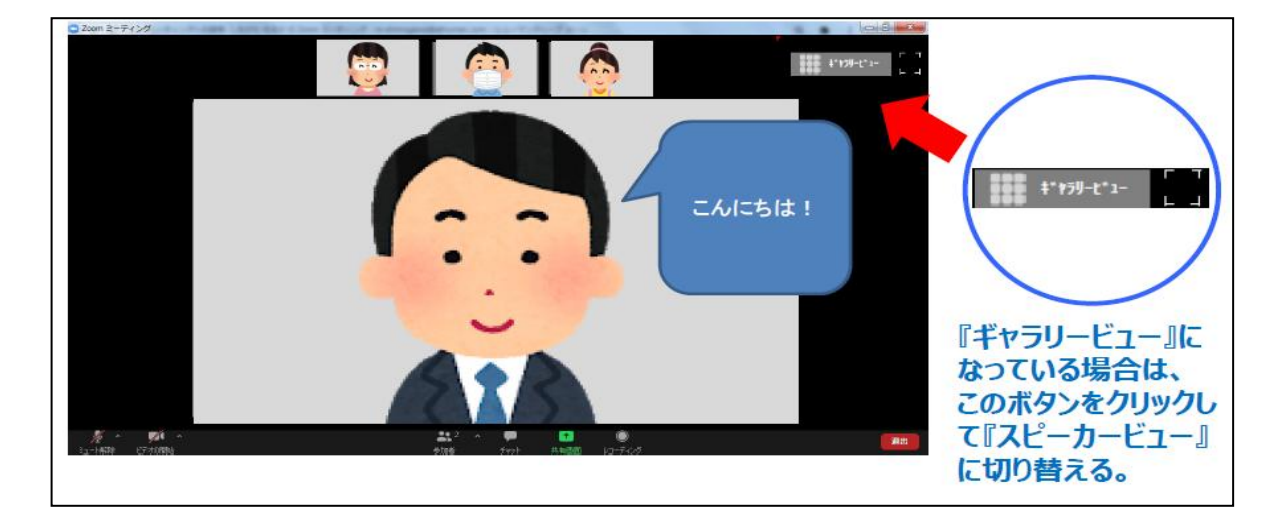

※下図はスピーカービュー(発言している人が大きく表示されるモード)

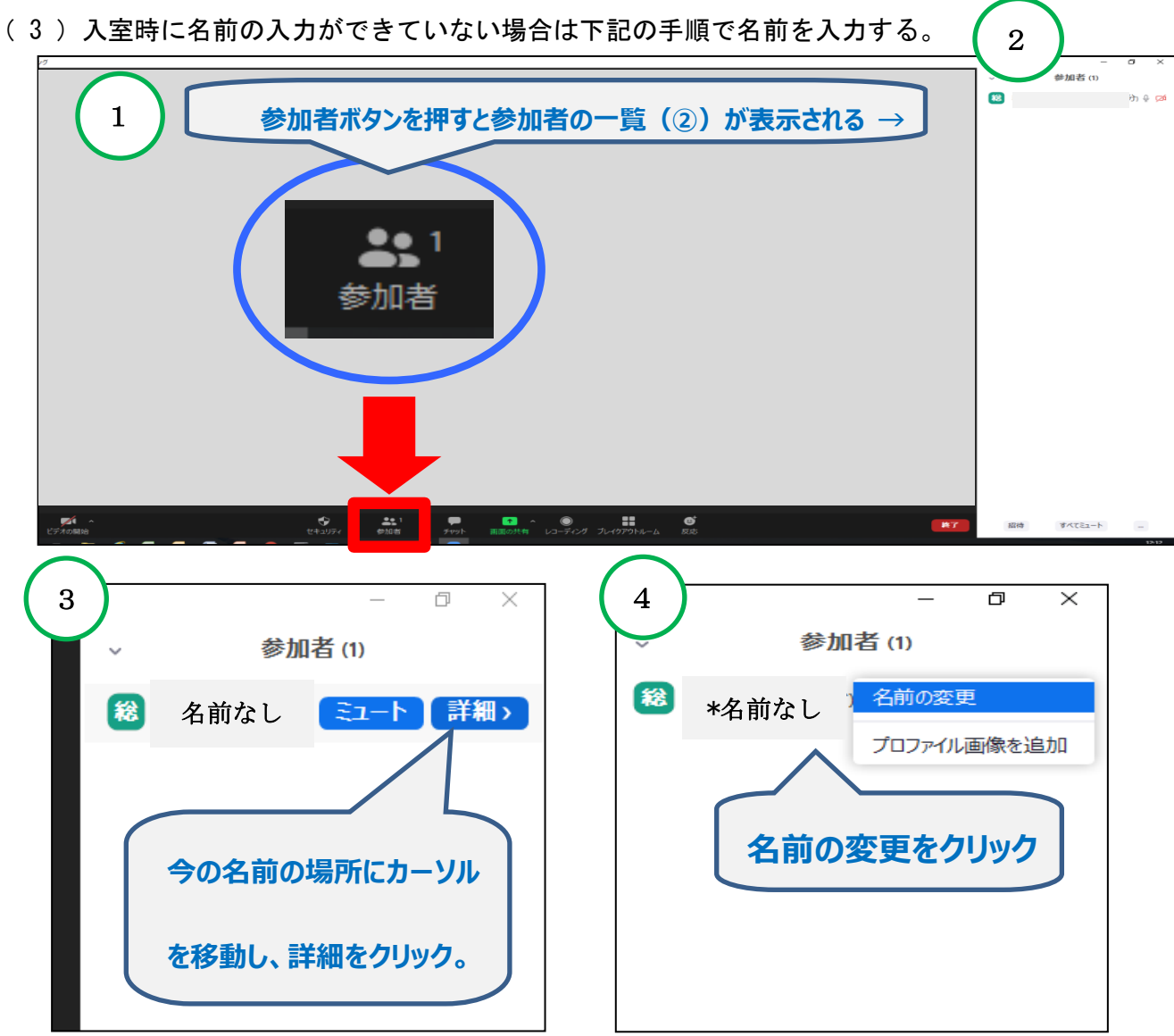

- (4) Zoom 使用の際の注意事項
	- ①近くに人がいる環境で受講する場合は、周囲の音(話し声、電話等)を拾うことがあ ります。可能な限りヘッドセットをご準備ください。
	- ②講義中は、マイクはOFF(ミュート)、ビデオはONで受講し、講師または事務局 の指示に従って操作してください。
	- ③カメラに映る範囲内に、個人情報や機密情報がないよう注意してください。
	- ④講義中の画面表示は、メインルームでは「スピーカービュー」、ブレイクアウトルー ム(グループごとの部屋)では「ギャラリービュー」に設定してください。
	- ⑤研修中、相手の話や問いかけに対し相槌を大きくし、発言の際は挙手やジェスチャー で表現をお願いします。
	- ⑥研修中、体調不良等でやむを得ず離席する場合やトラブル等は、当財団事務局まで必 ずご連絡ください。
	- ⑦出席管理のため、Zoom 画面を撮影します。
	- ⑧Zoom アプリのバージョンによっては利用できない機能があるため常に最新の状態に 更新をしてください。
	- ⑨特殊背景やぼかし、アバターの使用はお控えいただくようお願いします。